# **Instrukcja użytkowania programu FuzzyDataMiner 1.0**

# Spis treści

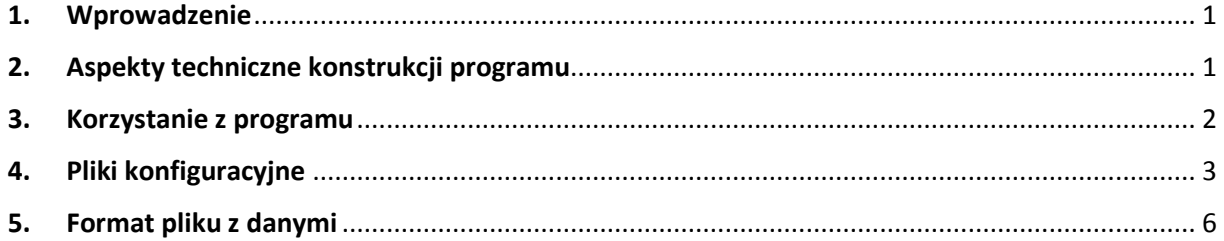

# **1. Wprowadzenie**

Program FuzzyDataMiner powstał w ramach implementacji metod analizy danych opisanych w rozprawie habilitacyjnej dr Urszuli Bentkowskiej i jest dostępny w sieci INTERNET. Informacje na jego temat, jak i samo oprogramowanie, można pozyskać ze strony:

### **http://diagres.ur.edu.pl/~fuzzydataminer/**

Głównym celem tego oprogramowania jest zaprezentowanie dwóch zastosowań praktycznych metod opisanych w rozprawie. Pierwsze z nich dotyczy klasyfikowania obiektów testowych z wykorzystaniem klasyfikatora skonstruowanego metodą k-NN w sytuacji, gdy w obiekcie testowym występują wartości nieokreślone (missing values). Natomiast drugie stanowi propozycje konstrukcji klasyfikatora dla danych mikromacierzowych, które cechują się bardzo dużą liczbą atrybutów i niewielką liczbą obiektów.

# **2. Aspekty techniczne konstrukcji programu**

Program został zaimplementowany w języku Java. Dlatego do poprawnego działania niezbędne jest zainstalowanie pakietu oprogramowania Java SE Development Kit 8 lub przynajmniej Java SE Runtime Environment 8 firmy Oracle.

Dla przetestowania programu FuzzyDataMiner z wymienionej wyżej strony WWW należy pobrać archiwum zip o nazwie fuzzydataminer.zip

Po rozpakowaniu tego pliku na dysku pojawi się katalog fuzzydataminer zawierający następujące pliki:

fuzzydataminer.jar - uruchamialne archiwum jar programu FuzzyDataMiner,

- biodeg.tab przykładowy zbiór danych do przetestowania metody z parametrem -S (patrz niżej),
- biodeg config.txt przykładowa konfiguracja 3 eksperymentów do przetestowania metody z parametrem -S (patrz niżej),
- leukemia.tab przykładowy zbiór danych do przetestowania metody z parametrem -M (patrz niżej),
- leukemia\_config.txt przykładowa konfiguracja 2 eksperymentów do przetestowania metody z parametrem -S (patrz niżej),
- start s.bat plik wsadowy do uruchomienia eksperymentu z metodą -S (plik ten może być uruchomiony z okna managera plików Windows bez użycia terminala),
- start m.bat plik wsadowy do uruchomienia eksperymentu z metodą -M (plik ten może być uruchomiony z okna managera plików Windows bez użycia terminala).

W katalogu fuzzydataminer pojawi się także podkatalog lib zawierający bibliotekę WEKA API w wersji 3.8, z której korzysta program fuzzydataminer.

Ponadto z wymienionej wyżej strony można pobrać dwa zestawy zbiorów danych używanych do eksperymentów opisanych w rozprawie. Pierwszy zbiór o nazwie **SDataSets.zip** to zestaw danych do eksperymentów z dodawaniem wartości missing. Natomiast drugi, o nazwie **MDataSets.zip** to zestaw danych mikromacierzowych.

# **3. Korzystanie z programu**

Wykorzystanie programu odbywa się poprzez uruchomienie za pomocą maszyny wirtualnej języka Java archiwum jar o nazwie **fuzzydataminer.jar** z odpowiednimi opcjami. Ponieważ wykorzystanie programu wymaga podawania opcji, wygodne jest uruchamianie programu bezpośrednio w terminalu tekstowym systemu lub za pomocą odpowiednich nakładek na system operacyjny. Dla prostego testu można także wykorzystać pliki wsadowe start\_s.bat i start\_m.bat (patrz wyżej).

Ogólnie są dwa następujące sposoby wykorzystania programu do eksperymentów.

1. Wykorzystanie programu do wykonywania eksperymentów w zakresie testowania klasyfikatora k-NN na danych testowych mających wartości missing. Ogólny sposób wywołania programu dla tego przypadku jest następujący:

# **java -jar fuzzydataminer.jar -S data.tab config.txt results.txt**

Gdzie znaczenie parametrów jest następujące:

java - fuzzydataminer.jar - uruchomienie jara fuzzydataminer.jar,

- -S opcja mówiąca o pierwszym sposobie wykorzystania programu (testowanie obiektów z wartościami missing),
- data.tab nazwa pliku z danymi, który podczas eksperymentu jest dzielony na część treningową i testową,
- config.txt nazwa pliku z konfiguracją obliczeń,
- results.txt nazwa pliku z wynikami obliczeń.
- 2. Wykorzystanie programu do wykonywania eksperymentów w zakresie testowania klasyfikatora k-NN na danych mikromacierzowych. Ogólny sposób wywołania programu dla tego przypadku jest następujący:

#### **java -jar fuzzydataminer.jar -M data.tab config.txt results.txt**

Gdzie znaczenie parametrów jest podobne jak w poprzednim przypadku:

- java fuzzydataminer.jar uruchomienie jara fuzzydataminer.jar,
- -M opcja mówiąca o drugim sposobie wykorzystania programu (analiza danych mikromacierzowych),
- data.tab nazwa pliku z danymi, który podczas eksperymentu jest dzielony zgodnie z zasadami metody leave-one-out,
- config.txt nazwa pliku z konfiguracją obliczeń,
- results.txt nazwa pliku z wynikami obliczeń.

# **4. Pliki konfiguracyjne**

Jak opisano w poprzednim podrozdziale, do poprawnego wykorzystania programu, oprócz podania poprawnych parametrów wywołania, trzeba jeszcze przygotować plik konfiguracyjny, którego nazwa jest drugim parametrem programu. Plik konfiguracyjny jest plikiem tekstowym, którego struktura wygląda w ten sposób, że w każdej linii tego pliku opisane są parametry pojedynczego eksperymentu. Podczas obliczeń program wykonuje kolejno eksperymenty i ich wyniki zapisuje do pliku o nazwie będącej ostatnim parametrem wywołania programu.

Każdy z eksperymentów opisywany jest za pomocą ciągu parametrów, przy czym każdy z parametrów podawany jest w formacie:

#### **nazwa\_parametru=wartość\_parametru**

Kolejność parametrów jest dowolna, jednak konieczne jest, aby podać wszystkie wymagane parametry do danego eksperymentu. Opisy parametrów są oddzielane spacją.

Zestawy parametrów do obydwu typów eksperymentów (opcja -S i opcja -M) znacząco różnią się. Dlatego poniżej opisujemy dokładnie obydwa zestawy parametrów.

#### **Obliczenia z parametrem -S**

W przypadku wywołania programu z parametrem -S, konfiguracja każdego eksperymentu powinna zawierać następujące parametry:

- Partition to parametr informujący, w jakiej proporcji podczas eksperymentu ma być dzielona tablica danych na część treningową i testową, np. parametr: Partition=0.6 oznacza, że tablica treningowa będzie liczyć 60% obiektów, a testowa 40% obiektów.
- Missing to parametr informujący, jaki procent wybranych losowo wartości atrybutów w danych testowych zostanie podczas eksperymentu podmieniona na wartość MISSING, np. parametr Missing=0.3 oznacza, że 30% wartości będzie podmieniona.
- Decision to parametr informujący o głównej wartości decyzji atrybutu decyzyjnego, np. parametr Decision=[RB] oznacza, że główna wartością decyzji jest wartość RB (nawiasy kwadratowe dodaje się z powodów technicznych dla ułatwienia parsowania tej wartości)
- Repeat to parametr informujący o tym, ile razy eksperyment ma być powtórzony celem uzyskania średniej wartości wyniku oraz odchylenia standardowego, np. parametr Repeat=10 oznacza, że zostanie wykonane 10 powtórzeń.
- Method to parametr informujący czy i jaka jest używana metoda agregacji klasyfikatorów; w szczególności wartość C oznacza, że jest to pojedynczy klasyfikator (bez agregacji), wartość M oznacza agregację za pomocą średniej arytmetycznej oraz wartość F oznacza agregację przedziałów niepewności.
- k to parametr informujący o liczbie sąsiadów w metodzie k-NN; parametr ten jest używany jedynie w metodzie C, bo w metodzie M i F agregowana jest informacja pochodząca z klasyfikatorów z różnych k.
- MonteCarlo to parametr informujący o liczbie losowo wybranych obiektów wykorzystywanych do obliczenia przedziału niepewności w metodzie F.
- FMeasure to parametr informujący o sposobie agregacji w metodzie F (6 wartości ponumerowanych od 1 do 6).

Oto przykładowa konfiguracja w przypadku wywołania programu z parametrem -S:

# **Partition=0.6 Missing=0.1 Decision= [RB] Repeat=10 Method=F MonteCarlo=10 FMeasure=3**

Jest to eksperyment przy podziale wejściowych danych w proporcji 60% do 40%, wypełnieniem wartością Missing 10% wartości atrybutów w tablicy testowej, wartością główną atrybutu decyzyjnego RB, dziesięciokrotnym powtarzaniem eksperymentu, metodą F agregacji niepewności opartej na agregacji przedziałów niepewności oraz sposobie numer 3 agregacji w metodzie F.

Po wykonaniu eksperymentu z parametrem -S, w pliku wynikowym zostaną zapisane wyniki w następujący sposób. W pierwszym wierszu pliku zapisywane są oddzielone od siebie etykiety parametrów konfiguracyjnych wraz z etykietami obliczonych wyników, przy czym są dwie etykiety wyników: AUC i STDDEV (AUC oznacza średnie accuracy, zaś STDDEV to odchylenie standardowe accuracy). Następnie w kolejnych wierszach zapisywane są wyniki poszczególnych eksperymentów. Na przykład dla sformułowanych wyżej parametrów w pliku wynikowym zostanie wypisany następujący tekst.

# **Partition;Missing;Decision;Repeat;Method;k;MonteCarlo;FMeasure;AUC;STDDEV 0.6;0.1;RB;10;F;0;5;2;0.807;0.014**

Ostatnie dwa parametry (0.807 i 0.014) oznaczają odpowiednio średnie accuracy i odchylenie standardowe. Zauważmy, że k ma tutaj wartość 0 i nie wnosi nic do eksperymentu, a występuje jedynie w celu ujednolicenia pliku do formatu CSV, co pozwala wczytywać wyniki np. do arkusza kalkulacyjnego w celu ich dalszej analizy.

# **Obliczenia z parametrem -M**

W przypadku wywołania programu z parametrem -M, konfiguracja każdego eksperymentu powinna zawierać następujące parametry:

- Decision1 to parametr informujący o głównej wartości decyzji atrybutu decyzyjnego, np. parametr Decision=[Cancer] oznacza, że główna wartością decyzji jest wartość Cancer.
- Decision2 to parametr informujący o podrzędnej wartości decyzji atrybutu decyzyjnego, np. parametr Decision=[Normal] oznacza, że podrzędną wartością decyzji jest wartość Normal.
- Repeat to parametr informujący o tym, ile razy eksperyment ma być powtórzony celem uzyskania średniej wartości wyników oraz odchylenia standardowego, np. parametr Repeat=10 oznacza, że zostanie wykonane 10 powtórzeń.
- NoClassHoriz to parametr informujący o tym, ile jest agregowanych przedziałów niepewności.
- NoClassVert to parametr informujący o tym ile klasyfikatorów k-NN jest używana do obliczenia danego przedziału niepewności.
- Method to parametr informujący czy i jaka jest używana metoda agregacji klasyfikatorów; w szczególności: wartość M oznacza agregację za pomocą średniej arytmetycznej oraz wartość F oznacza agregację przedziałów niepewności.
- k to parametr informujący o liczbie sąsiadów w metodzie k-NN.
- FMeasure to parametr informujący o sposobie agregacji w metodzie F (6 wartości ponumerowanych od 1 do 6).

Oto przykładowa konfiguracja w przypadku wywołania programu z parametrem -M:

# **Decision1=[Cancer] Decision2=[Normal] Repeat=20 NoClassHoriz=5 NoClassVert=10 Method=F k=5 FMeasure=6**

Jest to eksperyment, gdzie wartością główną atrybutu decyzyjnego jest Cancer a podrzędną Normal, 20-krotnym powtarzaniem eksperymentu, przy agregacji 5 przedziałów niepewności, przy czym każdy przedział jest generowany z użyciem 10 klasyfikatorów k-NN, gdzie k=5, przedziały niepewności są agregowane metodą F, typem agregacji numer 3.

Po wykonaniu eksperymentu z parametrem -M w pliku wynikowym zostaną zapisane wyniki w następujący sposób. W pierwszym wierszu pliku zapisywane są oddzielone od siebie etykiety parametrów konfiguracyjnych wraz z etykietami obliczonych wyników, przy czym jest 6 etykiet wyników: ACC;SD\_ACC;SEN;SD\_SEN;SPEC;SD\_SPEC (ACC oznacza średnie accuracy wraz z jego odchyleniem standardowym SD\_ACC, SEN oznacza średnią czułość wraz z jej odchyleniem standardowym SD\_SEN, SPEC oznacza średnią specyficzność wraz z jej odchyleniem standardowym SD\_SPEC).

Następnie w kolejnych wierszach zapisywane są wyniki poszczególnych eksperymentów. Na przykład dla sformułowanych wyżej parametrów w pliku wynikowym zostanie wypisany następujący tekst.

# **Decision1;Decision2;Repeat;NoClassHoriz;NoClassVert;Method;k;FMeasure;ACC;SD\_ACC;S EN;SD\_SEN;SPEC;SD\_SPEC**

#### **[Tumor];[Normal];20;5;10;F;5;6;0.574;0.056;0.583;0.064;0.559;0.057**

Ostatnie sześć parametrów (**0.574, 0.056, 0.583, 0.064, 0.559, 0.057**) oznaczają odpowiednio średnie accuracy i jego odchylenie standardowe, średnią czułość i jej odchylenie standardowe oraz średnią specyficzność i jej odchylenie standardowe.

W przypadku, gdy zestaw parametrów nie jest zgodny z powyższym opisem lub pojawią się jakieś problemy techniczne z wykonaniem programu (np. niepoprawne nazwy plików) działanie programu jest przerwane z odpowiednim komunikatem. Wtedy należy poprawić parametry i uruchomić program jeszcze raz.

# **5. Format pliku z danymi**

W programie FuzzyDataMiner wczytywane są zbiory danych z plików tekstowych w następującym formacie. W pierwszym wierszu pliku, po słowie ATTRIBUTES, podawana jest liczba atrybutów (kolumn) w zbiorze danych. W kolejnych wierszach podawany jest opis typów wartości, jakie mogą się pojawić w zbiorze danych, przy czym informacja ta podawana jest następująco. Najpierw nazwa atrybutu, a później po spacji typ wartości atrybutu w postaci jednego z trzech następujących słów: **double** (typ zmiennoprzecinkowy, inaczej ułamek dziesiętny), **integer** (typ całkowity) lub **nominal** (typ tekstowy). Po podaniu typów atrybutów, po słowie OBJECTS podawana jest liczba obiektów. Wreszcie, w kolejnych wierszach podawane są obiekty poprzez podanie wartości wszystkich atrybutów w tej samej kolejności, co przy prezentacji ich typów.

Oto przykład prostego pliku z danymi:

ATTRIBUTES 3 weight double growth integer overweight nominal OBJECTS 3 95 176 yes 65 180 no 85 160 yes

W zbiorze danych mamy 3 atrybuty. Pierwszy o nazwie **weight** jest atrybutem o wartościach zmiennoprzecinkowych. Drugi o nazwie **growth** jest atrybutem o wartościach całkowitych. Wreszcie trzeci, o nazwie **overweight** to atrybut o wartościach tekstowych. Po opisie atrybutów następuje opis 3 obiektów poprzez podanie wartości atrybutów.